# Мои впечатления от МАУА

Евгений Рыбкин

# С чего начать?

Любой пользователь серьезного инструмента, даже опытный профессионал высочайшего класса, в своей карьере так или иначе проходил стадию новичка - и неоднократно, поскольку новые программы появляются теперь едва ли не ежегодно (а новые версии чуть ли не ежемесячно), особенно на платформе РС. Некоторым мололым пользователям это состояние настолько привычно и приятно, что изучение новых версий у них становится самоцелью. Для мастера, особенно с большим опытом, настойчивое напоминание о том, что он был «лохом зеленым». ущемляет самолюбие. Тем более что переучиваться всегда труднее, чем учиться заново, ибо сюда включаются еще и затраты на «насильственное» забывание старого. А попытка одновременно «сидеть на двух стульях «кончается размыванием полезных технологических стереотипов и утерей многих идеомоторных реакций. Например, наработанная мастером индивидуальная методика использования «горячих» клавиш одного инструмента, за долгое время впитанная уже «на уровне спинного мозга», в другом оказывается «неожиданно» бесполезной и даже вредной! Что же здесь говорить о принципиально иных стратегиях работы в новых программах!

Поэтому к новому инструменту, даже сопровождаемому многообещающими рекомендациями, подходишь настолько предвзято, с такими высокими требованиями и крупными ожиданиями (а стоит ли переучиваться), что лучшего экзамена новинке и не придумать. Сказанное особенно применимо к МАУА, в отношении которой была проведена, наверное, самая помпезная рекламная кампания — как продукта XXI века, всеобъемлющего, самого универсального, всемогущего и

# От редактора

В большинстве областей компьютерной графики сегодня уже выработались некие стандарты — формальные или фактические, как, например, Director в мультимедиа или Photoshop при обработке изображений. Однако в одной из таких областей — в мире 3D-графики — такие предпочтения неочевидны.

Фактическим стандартом 3D-графики на РС до последнего времени оставалась знаменитая 3D Studio MAX от фирмы Kinetix (подразделения Autodesk). Эта программа имеет славную историю и огромное количество приверженцев во всем мире. Если вы хотите войти в мир 3D-анимации, то 3D Studio MAX — лучший выбор для всех категорий пользователей. Этот пакет имеет практически неограниченные возможности (если вы чего-то не найдете в самом пакете - к вашим услугам его бесчисленные дополнения).

Однако для профессионалов, особенно перешедших на РС с платформы Silicon Graphics, сегодня появилась альтернатива: Avid Softimage или Alias Wavefront Maya.

В данной статье как раз и рассматривается опыт перехода от 3D Studio MAX к Alias Wavefront Maya и возникающие при этом проблемы. Очевидно, что мнение автора субъективно и может подвергнуться справедливой критике, однако автор не является ни менеджером по продажам какого-либо ПО, ни демонстратором его «неограниченных» возможностей, он выступает с позиции практика, рассматривающего 3D-технологии вообще и конкретную программу, в частности, с чисто прагматических позиций. Автор долго работал с различными программами 3Dграфики и анимации на платформе РС, начиная еще с первых версий Autodesk 3D Studio, и даже написал об этом книгу (Г.А. Бугрименко, Е.Н. Рыбкин. Виражи 3D Studio. — Русская редакция, 1996), а теперь попробовал освоить новый инструмент - Alias Wavefront Maya v 1.0. Поэтому неудивительно, что в статье постоянно идет их сравнение.

Олег Татарников

чуть ли не самодостаточного и способного удовлетворить любые мыслимые и немыслимые потребности художника-аниматора.

## Преемственность

От программы, пришедшей с Silicon Graphics, ждешь очень многого. Особенно от такой, которая расписывалась ни много ни мало как инструмент нового поколения. А если еще вспомнить послужной список предков MAYA: Alias Power Animator/Designer, программы комплекса Wavefront и TDI Explore и послушать захватывающие рассказы счастливчиков, поработавших на этих системах в среде SGI, - тут уж действительно представляешь что-то сногсшибательное. Даже с учетом перевода на якобы более слабую платформу РС. Сразу заметим, что этот перевод сделан на удивление качественно — версии для SGI и Windows NT практически не различаются и совместимы по всем рабочим файлам проектов. Так что нет особой разницы, на какой машине и на какой платформе готовить проект и выполнять рендеринг.

# Документация и обучение

Огромным достижением МАҮА является ее полная самодокументируемость вместе с курсом обучения.

Это особенно чувствуется в условиях отсутствия какой-либо литературы по МАҮА на русском языке, тем более авторской. Солержание подсказок (Help) в точности повторяет то, что содержится в бумажной локументации по МАҮА. Это качество уже успели оценить пираты с Митинского рынка. Инструменты-аналоги нечасто могут похвастаться тем же. Скажем, полную самолокументируемость в объеме User's Guide & Tutorial такой популярный продукт, как 3DS MAX, приобрел лишь после версии 2.5. Однако почему-то этот Help требует установки Microsoft Internet Explorer 4.0, даже если пользователю это совсем не нужно. При невозможности установки именно этой версии IE он отказывается работать, что вызывает некоторое недоумение.

#### Интерфейс и диалог

Много сказано про «маркинговое» меню МАҮА: и что доступно оно в любой момент, и что «его структуру и содержание можно подстраивать под себя», и прочие другие удобства. Только теперь к одной команде получается два маршрута поиска (не считая «горячих» клавиш) — один «твердый», традиционный, через главное меню, а другой, «плавающий» - через «маркинговое». Причем второй путь отнюдь не способствует выработке визуальных стереотипов поиска нужной команды. Но, впрочем, это дело вкуса.

Кстати, о стереотипах диалога. Если кто-то помнит программу Autodesk 3D Studio (DOS) (а некоторые и до сих пор на ней с удовольствием работают), то, вероятно, знаком и с такой особенностью этого инструмента, как необыкновенная логичность и структурированность системы меню. Пользователь, открывая соседнюю ветвь дерева меню, мог быть совершенно уверен в аналогичности состава команд и даже их порядка. Например, в 3D Editor состав команд для операций над вершинами, гранями, элементами и объектами был поразительно сходен. В угоду этой структуре даже имелись команды, которые ничего не делали, да и не могли ничего делать в принципе Display/Element/ (например. Unhide), но были введены для поддержания общей структуры. С появлением 3DS MAX начались первые признаки хаоса. От всего «лишнего» и так уже перегруженный экран пришлось освободить, но тем не менее многие команды были пролублированы иконками. Причем логика распределения и группирования команд явно диктовалась не пользователем, а скорее программистом. Например, простую операцию установки «зайчика» от источника света на нужной точке поверхности объекта логично было бы искать в команлах управления источниками света (что и было слелано в старом 3D Studio — Light/Place Hilite). Теперь никому из пользователей не придет в голову искать эту команду в группе команд выравнивания Align, как это сделано в 3DS MAX. А с точки зрения программистов все логично - ведь используются алгоритмы выравнивания положения источника относительно нормали к поверхности объекта. И таких примеров множество. Так вот, в МАҮА этот хаос команд достиг апогея. Искомую команду можно найти в совершенно неожиданном месте, а в логически ожидаемой группе команд она отсутствует. Каша из команд получается невероятная, а предсказуемость результата пока оставляет желать лучшего. Зеркальное отображение объекта, которому в 3DS MAX посвящена целая панель, в МАҮА выполняется совершенно «левым» путем - через отрицательное шкалирование (Scale).

При переходе от 3DS DOS к 3DS МАХ разработчики рискнули совместить все модули в одной программе. Этого требовала задача сквозной анимации объектов. В результате возникла проблема размещения всего многообразия кнопок и опций на экране. Решена она была за счет «сворачивающихся» и «скроллируемых» панелей. Таким

образом, были введены две ступени структуризации интерфейса. Дальнейшее развитие продукта пошло по пути количественного наращивания числа дополнительных модулей (Plug-Ins) и, соответственно, числа и разнообразия таких панелей, вызвав перегрузку экрана всевозможными кнопочками, окошками, параметрами и иконками; настроечная панель при этом превратилась в длинную «простыню». А так как производители таких модулей - люди разные, они не придерживаются единого стиля диалога и очень редко документируют свои изделия, поэтому на экполучается несусветная ране «каша».

В МАҮА функциональное разделение на модули сохранено, но при переключении молулей экран не претерпевает существенных изменений - меняется лишь состав меню и команды текущего модуля. В МАҮА их четыре, по числу основных задач: Modeling, Dinamics, Animation, Rendering.

Все панели инструментов в МАҮА стилизованы, иногда даже до абсурда (появляются почти пустые панели стандартного размера): настроечная панель инструмента спрятана, но доступна; панели могут быть открыты как отдельные окна одновременно в любом количестве.

Замечательно, что каждый инструмент МАҮА может быть представлен иконкой - такие иконки инструментов можно собрать на пользовательских полочках -Shelf1, 2, откуда их потом очень удобно брать художнику (рис. 1).

Общее впечатление от устройства проекта в МАҮА следующее: все, с чем пользователь оперирует в МАҮА, программистам удалось разбить на минимальные кирпичики — атомы так называемых сущностей - Node. Предполагается, что из конечного набора этих кирпичиков-«сущностей» можно скомбинировать все, с чем традиционно привык работать художник/дизайнер/аниматор, — объекты, материалы и т.д. С одной стороны, этот подход сразу дает огромный уни-

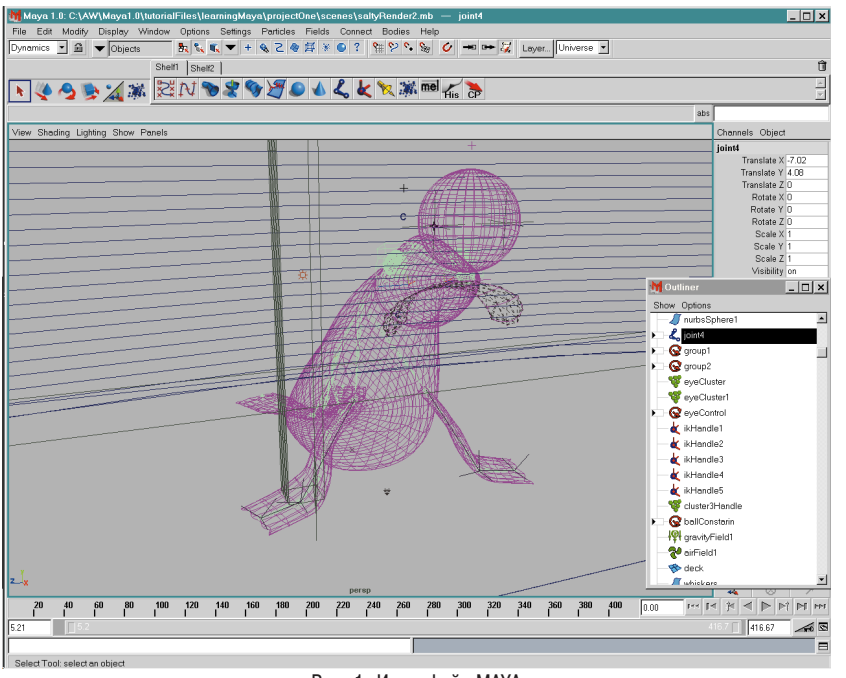

версализм - сущности можно связывать стуктурно и параметрически, использовать одновременно в разных конструкциях сцены, в любой момент перекомбинировать как душе угодно и т.д. С другой стороны, такое глубокое разбиение настолько количественно усложняет проект, что даже сцена средней сложности по количеству и связности сущностей напоминает большую свалку. Причем большое подспорье пользователя - представление сцены в виде графа в окне Hypergraph (рис. 2) — может не облегчить, а даже ухудшить дело: к названиям сущностей добавятся связи между ними, и вся картина будет напоминать большой моток спутанной проволоки. Немного выручают фильтры окон, отсекающие сущности отдельных классов, но при этом автоматически отсекаются и межклассовые связи сущностей. Так что может оказаться, что простые веши в МАҮА делаются очень сложно, а сложные (или даже вовсе не реализуемые в других программах) — чрезвычайно просто.

Последнее относится к анимации и в первую очередь к имитации всяческих физических эффектов движения, что реализовано в моду-

#### Рис. 1. Интерфейс МАҮА

ле Dinamics, который ведет свою родословную  $_{\rm OT}$ программы Wawefront Dinamation со всеми вытекающими отсюла положительными последствиями. Наконец-то пользователи 3D-пакетов получают возможность без долгих, многократных и нередко безуспешных мучений воспроизводить сложные явления: от физического взаимодействия (Collision Detection) до самой сложной и изысканной системы частиц (Particle systems). Одно лишь огорчает - количество параметров настройки эффекта вроде бы дает ему большую управляемость, но чудовищно усложняет настройку процесса. Если вы по образованию физик или математик, то легко подставите нужные значения параметров, а вот остальных пользователей мог бы выручить набор именованных предустановок Setting модуля вроде: «Ветер», «Торнадо», «Метель», «Звездная пыль», «Комета» и т.п. Впрочем, стандартными установками нас не балуют и другие программы анимации. Причем Dinamation в этом отношении гораздо «честнее» других - значения параметров даются в реальных размерностях: метрах, секундах, оборотах в секунду и т.д. Это лает более или менее предсказуемый результат. А вот, скажем, в 3DS MAX большинство реализованных систем частиц Paricle Systems используют какуюто абстрактную систему измерений: например, что представляет собой значение гравитации 1одна земная сила тяжести, ускорение 1 м/с<sup>2</sup> или это некая условная единица у.е., действительный смысл которой можно определить лишь экспериментально?

В сцене помогает разобраться разделение объектов по слоям

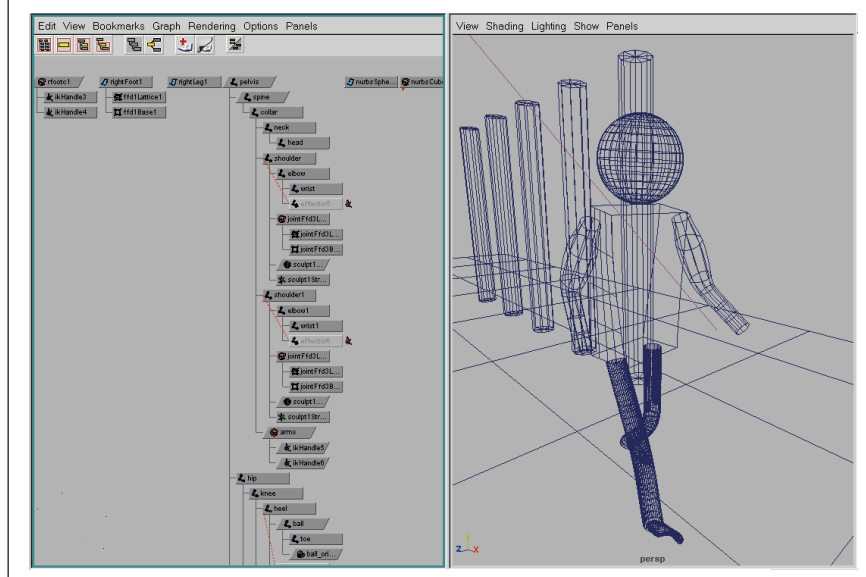

Рис. 2. Панели Hypergraph и Perspective

Layers, а вот «замораживание» объектов Template по сервису реализовано отвратительно. Очень мало связи с другими программами-Export/Import только в ОВЈ и DXF.

В отношении же манипуляций сущностями разработчики постарались все максимально облегчить большая часть процедур выполняется через drag-and-drop. Скажем, переподчинение объекта от одного родителя другому или перенесение его в другую группу объектов можно выполнить чрезвычайно просто: в окне Outliner имя объекта просто берется мышью, переносится и наклалывается на имя другого объекта или группы и т.п. (В 3DS MAX это применимо лишь в работе с текстурами и материалами, лоступ по имени там непостоянен, а представление проекта гиперграфом вообще OTCVTCTBVCT.)

Еще одна важная особенность МАҮА — все действия пользователя не только предваряются сообщением в строке подсказки, но и эхом отражаются в некоем протоколе в окне Script Editor в виде команд внутреннего языка MAYA - MEL Script. Этот протокол доступен для релактирования и лаже повторения отдельных команд. Фактически сцена МАҮА хранится в памяти и на диске двояко: как описание геометрии и параметров сцены — в бинарном формате и как запись действий пользователя - в текстовом формате как программа. Программируюшие пользователи это оценят.

## Моделирование

Пользователи Alias Power Animator будут неприятно удивлены, обнаружив в модуле Modeling MAYA сильно урезанный вариант моделлера Alias. Здесь два основных направления моделирования - полигональное и NURBS-поверхности.

Предлагаются следующие возможно*сти*•

- создание и редактирование NURBS и полигональных примитивов и текста;
- создание и редактирование кривых NURBS Curves, в том числе и по поверхности;

• построение на основе этих кривых поверхности NURBS Surface методами Bevel, Extrude, Loft, a также Fillet 2-х Surface.

Отличительными являются методы построения поверхности по нескольким направляющим: Birail 1, 2 и 3+, а также по образующим сплайнам Boundary. Пользователям 3D MAX эти метолы знакомы по Plug-In Surface Tool, только там в результате получалась полигональная поверхность, а здесь - NURBS,

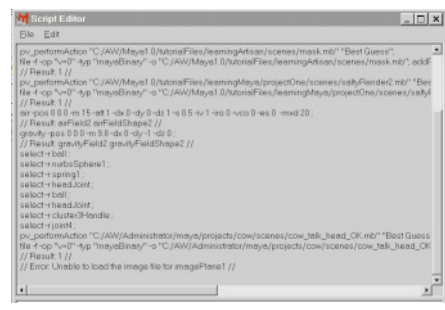

Рис. 3. Окно Script Editor

с координатной привязкой и способностью к анимации.

редактирования B разделе NURBS-поверхностей предлагается их пересечение Intersect, проецирование кривой на поверхность Project Curve, прорезание «дырки» в поверхности Trim/Untrim, Attach/ Detach, Align, Open/Close и Reverse Surface, очень полезная функция «сшивания» NURBS-поверхностей Stich. Последняя работает очень эффектно, правда, не совсем корректно (например, в случаях сращивания абсолютно симметричных половинок лица).

В отношении полигонального моделирования и вовсе предложен лишь «джентльменский набор»: выдавливание граней Extrude, разбиение Subdivide, минимальная работа с ребрами Edge и нормалями, зато очень мощное сглаживание объектов Smooth.

К сожалению, здесь пока еще отсутствуют булевы операции.

Отдельный инструмент МАҮА -Artizan предназначен для выдавливания и вытягивания нужной формы из NURBS-болванки через воздействие инструмента-кисти (наподобие скульптурной лепки).

Методов проецирования текстур (Mapping) тоже немного: Planar, Cylindrical, Spherical, но зато возможен разный mapping на разные грани и очень удобная интерактивная настройка положения текстуры в графическом окне Texture View.

Редактор материалов оформлен отлельным ОКНОМ Multilister (рис. 4) и построен на совершенно особой идеологии материала. Свойства поверхности здесь представляет так называемая Shading Group

(SG) — структура более высокого порядка, включающая в себя материал поверхности Surface Material, материал внутреннего заполнения Volume Material и материал рельефа Displacement Material (не путать с имитацией рельефа Bumping). Идеология МАҮА построена так, что при рендеринге освешаются не объекты, а именно Shading Group. Такое явное усложнение дает, однако, неизвестные ранее преимущества. Можно, например, менять Shading Group в конусе света.

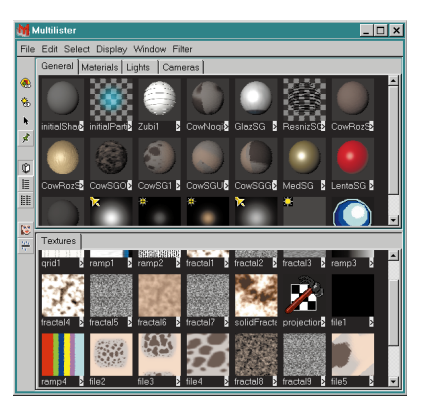

Рис. 4. Окно Multilister

Среди процедурных текстур, кроме знакомых Checker, Stucco, Brownian, Water и др., стоит отметить универсальный генератор градиентов Ramp.

#### Анимация

В МАҮА анимация полностью сквозная - анимируется почти все. включая и сами параметры анимации. Вообще, в отношении анимации МАҮА выше всяких похвал. Какая еще программа позволяет анимировать даже функцию Parent подчинения родительскому объекту: объект может менять «родителя» по холу анимации. Элементарный сюжет: ковбой в шляпе скачет на лошади, затем берет шляпу рукой, бросает ее на землю и уезжает. В традиционных программах типа 3D MAX эта сцена потребовала бы минимум три копии шляпы, привязанные соответственно к голове. руке ковбоя и земле, в МАУА же все значительно проще.

Кроме видимого удобства - отражения ключей анимации прямо в Timeline, ими можно здесь же и оперировать — Edit Kevs. Paste Kevs. Scale Keys. Кроме того, существует отдельное окно Dope Sheet (наполобие Track View) и Graph View с возможностью редакции ключей.

Помимо уже известного способа связывания параметров - через Expression — МАҮА предлагает необычайно простой и одновременно очень мощный метод — прямую связь по ключам Set Driven key: по крайним значениям элементарно устанавливается прямая или обратная линейная зависимость любых параметров так, что один параметр становится «водителем» другого. И еще одна особенность: в окне Attribute Editor наряду со стандартными к любому объекту можно добавлять и пользовательские атрибуты.

А с анимацией типа «движение по пути» (Path) простой расстановкой временных маркеров (Set Path Кеу) и их перемещением можно не только регулировать темп движения, но и менять его направление.

**MAYA** выгодно отличается очень хорошо реализованной инверсной кинематикой (IK): кроме «правильности» ІК-решений, в интерактивной работе радует «мягкость» движения скелетона, отсутствие выбросов и «стреляния» конечностей, а особенно - наличие удобных IK Handles и IK Spline Handles (см. рис. 1).

Есть и некоторые аналогии с 3D МАХ - деформеры: Lattice (анимированный аналог FFD) и очень мощное средство Cluster (XForm).

## Эффекты движения

упоминавшийся Уже **МОЛУЛЬ** Dinamics, кроме производства всевозможных частиц Particle и организации самых разнообразных физических взаимодействий Collision и Goal, содержит также аппарат заготовки различных полей воздействия на частицы - ветра Air, трения Drag, тяготения Gravity, завихрений Turbulence, Vortex, полей Radial и Uniform. Newton.

## **Rendering**

Ничего похожего на Videopost модуль постобработки в 3D Studio - здесь не обнаружено: повидимому, никакой постобработки пока и не предполагалось. Видеоэффекты типа LenzFlare, Stars и Hilites реализованы как атрибуты источника света.

Однако в МАҮА существует полезная возможность фонового рендеринга - Batch Render. Отсут-

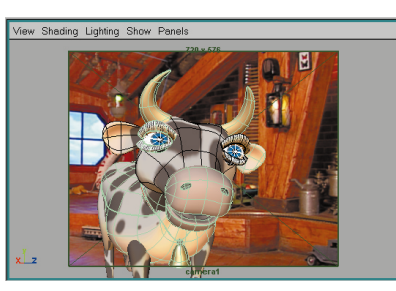

Рис. 5. Окно камеры

ствие материала типа Matt/Shadow компенсируется наличием режима Mask, когда объект в картинке сам не виден, но тени на другие объекты отбрасывает и может в них отражаться. Удачно реализован алгоритм трассировки лучей (Raytrace) - он выполняется не дольше, чем RayMax или RayStudio в МАХ, но гораздо «честнее» и качественнее. На некоторых видеокартах с поддержкой OpenGL имеется возможность аппаратного рендеринга, что сокращает время предварительной визуализации.

#### Ориентация

Суммируя вышесказанное с опытом использования МАҮА другими пользователями с учетом их способностей и наклонностей (нечто вроде метода экспертных оценок), приходишь к любопытному выводу. Программа МАҮА заявлена как универсальный инструмент художника для трехмерной графики и анимации. На самом деле МАҮА написана, главным образом, программистами для программистов. В пользу этого суждения говорит необычайная развитость языка программирования MEL. С помощью этого могучего средства пользователю предлагается дополнять программу теми возможностями, которых в МАҮА почемулибо не хватает, - то ли вследствие непредсказуемости потребностей, то ли из-за явной «сырости» продукта, или еще по каким-либо причинам. Вам всего лишь нужно освоить язык MEL. сильно напоминающий хорошо знакомый язык С. — и все в порядке, вы всемогущи! Недаром все программисты с восторгом отзываются о МАҮА - как им кажется, она поднимает их работу до уровня настоящего художника, а выполнение задач - просто фантастика! И действительно, написал программу (Script) — а дальше машина все сделает сама! Быстро и дешево. Результатами такого «облегчения и упрощения» мы уже вволю насладились еще на заре компьютерной анимации. Могу процитировать огромное количество претензий профессиональных аниматоров к чрезмерной «компьютерности», механистичности движения и т.д. (Доводилось даже слышать нечто вроде: от всей вашей компьютерной графики попахивает мертвечиной.) Так что простой метод - не значит лучший, и ручная работа всегда будет предпочтительнее. Однако я не знаю ни одного художника, который способен был бы с лету выдать длинную текстовую строку команды со всеми ее параметрами и ключами, а тем более слелать это корректно. (Обычно в таких ситуациях художник не обходится без объемистой записной книжки и преимущества «быстрой работы» уничтожаются.) И,

вообще, не замечено большой любви хуложников к работе с какимито текстами и программами. Художник и с клавиатурой-то общается эпизодически, предпочитая больше работать мышью либо планшетом. Так что MEL и Expressions — средства мощные, но для художника практически закрытые.

Возможны, конечно, следующие возражения: за компьютером сидит программист, лучше знающий техническую сторону, а художник осуществляет именно художественное руководство. В результате «правильной» специализации общий процесс должен вроде бы улучшиться. Однако случаи удачного и устойчивого симбиоза технаря с гуманитарием в решении общей задачи, к сожалению, можно пересчитать по пальцам. В этой уллиненной технологической цепочке программист выступает в роли посредника между машиной и художником, продолжением его гениальной руки, этаким «умным ластиком». Фактически программист выполняет ту часть работы, которую не смогла делать машина, а вернее, ее не научили программисты-разработчики. Таким образом. проблема не решается, а переволится из технической в плоскость человеческих отношений, гле ее решить неизмеримо труднее.

Однако есть и некоторый шанс на успех в такой смычке - если разнести работу не только по исполнителям, но и по времени. С МАҮА возможна еще и такая технология. За компьютером работают лва человека. Сначала, на полготовительном этапе проекта, за машиной сидит программист. В связи с необычайной гибкостью и настраиваемостью системы программист может спокойно сделать всю подготовительную работу, воспользовавшись всеми доступными ему средствами, мыслимыми и немыслимыми - какими, знает лишь он сам. Но вся работа лелается с тем расчетом, что пользоваться его трудами будет другой человек художник-аниматор. И для него программист оставляет лишь самое необходимое, а все лишнее просто убирает с экрана. благо МАҮА это позволяет. Затем за компьютер салится художник (или даже актераниматор) и работает с настроенным лично под него проектом в «упрошенным» варианте МАУА. Например, в задаче с мимикой лица персонажа вместо оперирования отдельно губами, глазами и бровями персонажа программист может в MAYA с помошью Expression или Links связать повороты, перемещения и изменение размера этих деталей с одним-единственным добавочным атрибутом, назвав его, скажем, «озверелость лица». Причем это может быть как чисто числовой («степень зверства»), так и геометрический параметр (положение точки, угол поворота Pointer). А затем художник, вовсю манипулируя одним лишь этим параметром, легко решает свои, одному ему известные художественные задачи. Такой подход экономически оправдан в случае «долгоиграющих» проектов, где есть длительный период эксплуатации персонажа и, следовательно, допустим длительный подготовительный период, - например, в мультипликационных сериалах или регулярных телепередачах. Есть и другое существенное ограничение - настроечная и эксплуатационная стадии работ должны быть четко разделены. Если хуложник захочет что-то изменить в управлении лицом персонажа, он не сможет вмешаться в настройку мимики самостоятельно (персонаж по сценарию «подобрел», приобрел другие выражения лица, либо вовсе требуется отдельное управление бровями, глазами и губами), ему необходимо будет снова звать программиста - и так при любых модификациях. О «внутренностях» персонажа и его «скрытых способностях» художник может даже и не подозревать, ибо по технологии имеет об этом весьма смутное представление.

В большинстве же случаев приходится делать такие проекты, где основной упор делается не на «правильность» сцены, а на конечный

результат, неважно, каким именно способом и какой программой он достигнут. Вспомните принцип пользователей языка BASIC — человек-непрограммист садится за компьютер, быстренько пишет программу, решает свою задачу, а программу затем выкидывает за ненадобностью. Какая это программа, каковы ее оптимизированность и прочие качества - это его совершенно не интересует. Важно одно - эта программа решила его задачу. Такой подход, вероятно, оскорбителен для профессиональных программистов, но ведь они не единственные пользователи персональных компьютеров. Когда же дело касается искусства, в частности компьютерного, повторяемость и многократность одного решения вообще губительны. Такой же подход должен иметь место в компьютерной анимации - трудозатраты на проект, на подготовку сцены и анимацию не должны превышать отдачу от эксплуатации проекта. Грубо говоря, проект не должно быть жалко выкинуть после его завершения. Лает ли такую возможность MAYA, пока ответить трудно, стоит дождаться следующих, более законченных версий инструментария.

И все же имеет смысл внимательно приглядеться к МАҮА и потратить время на ее изучение. Даже по первой, еще «сырой» и недоделанной версии продукта видно, какой огромный потенциал заложен в ее концепции. По многим признакам эта программа принадлежит к явно другой весовой категории, нежели 3DS MAX и ей полобные, требует гораздо большего времени на освоение, но и сулит значительно большие перспективы. Если о 3DS MAX, SoftImage и других программах трехмерной графики и анимации можно с уверенностью говорить как об уже сложившихся системах, от которых трудно ожидать чего-то принципиально нового, то для МАҮА открыта дорога не только в области наращивания мускулов, но и коренных структурных преобразований.